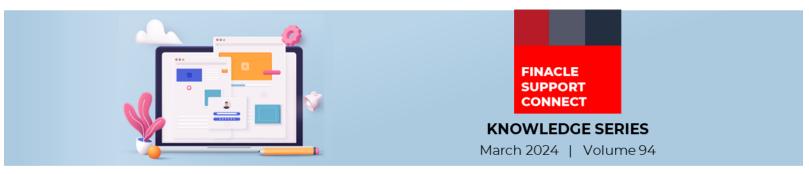

Finacle Support brings you this fortnightly knowledge bulletin to augment your problem-solving capability. Every edition is put together with utmost diligence to ensure that best practices and known resolutions are shared. In this edition, you will find the following articles:

- Processing of Backdated Outward SWIFT Messages
- Enabling or Disabling Maker-Checker Feature for Password Reset
- Troubleshoot Queries with Finacle Support Center!
- New PSP Release Notes Added to FSC
- Year-End Webinar Recording Now Available on FSC!

So, let's start reading!

#### **Processing of Backdated Outward SWIFT Messages**

#### Product: Finacle Core Banking | Version: 10.2.x

Finacle has the feature to send the backdated outgoing **SWIFT** messages. To enable this set the **HSRGPM** parameter → "No of **TRSWIFT back days**" at the GCT level (**B2K\_TRSWIFT\_NUM\_OF\_BACK\_DATES**). The bank can set the value for this parameter to "**N**."

**N** - refers to the number of backdated days the system checks in the **HTRSWIFT** menu/ **outward service**.

| neme/Register General Parameter Maintenance                       |                         |  |
|-------------------------------------------------------------------|-------------------------|--|
| Function Modify                                                   |                         |  |
| Type GCTL                                                         |                         |  |
|                                                                   | Help 🕝                  |  |
| Add                                                               | Records 61 to 70 of 103 |  |
| Parameter                                                         | Parameter Value         |  |
| Bank Based in India?(Y/N)                                         | Y                       |  |
| Collect BG Margin on Issue Date ?(Y/N)                            |                         |  |
| Retry for realization account                                     |                         |  |
| No of TRSWIFT back days                                           |                         |  |
| Allow Frozen Accounts                                             |                         |  |
| Forced Recalculation required?(Y/N)                               | Y                       |  |
| Days to be allowed for Future Limits                              |                         |  |
| Ignore Negative Tolerance Pcnt. during Documentary Credit Closure |                         |  |
| Enable End of Transaction Balance Method? (Y/N)                   |                         |  |
| Clearing Transaction Cutoff Time (HH:MM)                          | ▼                       |  |
| No of TRSWIFT back days                                           |                         |  |
|                                                                   |                         |  |

Submit Cancel

Without the **HSRGPM** parameter setup, the records having the execution date the same as the BOD date will be picked up for processing.

If the **HSRGPM** parameter is setup with the required number of backdated days, the application will pick up records within the particular date range.

### **Enabling or Disabling Maker-Checker Feature for Password Reset**

#### Product: FININFRA | Version: 10.2.25

The term Maker-Checker feature relates to the four-eye concept, in which one user performs the role of the Creator or Maker and another user that of the Checker or Verifier.

The parameter **SSO\_VERIFY\_REQ** in **FININFRA.cfg** allows one user to create and another user to verify, thereby implementing the Maker-Checker concept. The **SSO\_VERIFY\_REQ** field can have values **"Y"**, **"N"** or **"NULL"**. **FININFRA.cfg** will be found in the **FE/Common/config/FININFRA**.

**Scenario 1:** When the **SSO\_VERIFY\_REQ** field is set to "**NULL**" or "**Y**" the record created by one user must be verified by another user. The system follows the "four-eye" concept or the Maker-Checker concept by default. Application ensures that the verifier is not the same as the creator.

| SSO FWD_EXEY DAYS=60<br># Below Parameter is for ADMIN_RESET_FWD_HISTORY to ensure whether Admin User Reset, password history has to be maintained or not.<br>ADMIN_RESET FWD_HISTORY=Y<br>SSO USER LADP FROVIDER= |
|----------------------------------------------------------------------------------------------------|
| ADMIN RESET_PWD_HISTORY=Y<br>SO_VERIFY_REQ=                                                                                                    |
| So verify req=                                                                                                    |
|                                                                                                    |
| SSO USER LDAP PROVIDER=                                                                                                    |
|                                                                                                    |
| ##SSO_USER_LDAP_USERID=##SSO_LDAP_USER_LOGIN%%                                                                                                    |
| ##SSO_USER_LDAP_PWD=##SSO_LDAP_PASSWORD%%                                                                                                    |
| IS_ACTIVE_DIR=                                                                                                    |
| SSO_MAX_PWD_LENGTH=20                                                                                                    |
| CLIENT_IDLE_TIME=                                                                                                    |
| IS_LDAP_ADVANCED=false                                                                                                    |
| SEL_AUTH_TYPE=CHALLENGE_RESPONSE                                                                                                    |

**Scenario 2:** When the **SSO\_VERIFY\_REQ** field is set as **"N"** after resetting the password, there is no need to verify separately. The record will be verified automatically.

SSO\_NUM\_PRD\_ATTERVENTS=3 SSO\_NUM\_PRD\_ATTERVENTS=3 SSO\_PND\_EXPY\_DAYS=60 # Below Parameter is for ADMIN\_RESET\_PWD\_HISTORY to ensure whether Admin User Reset, password history has to be maintained or not. ADMIN\_RESET\_PWD\_HISTORY=Y SSO\_USER\_LDAP\_PROVIDER= ##SSO\_USER\_LDAP\_PROVIDER= ##SSO\_USER\_LDAP\_USERID=##SSO\_LDAP\_USER\_LOGIN%% ##SSO\_USER\_LDAP\_PWD=##SSO\_LDAP\_PASSWORD%%

# Troubleshoot Queries with Finacle New PSP Release Notes Added to Support Center! FSC

Differentiate the success and failure error message using colors in E-Banking

*Module: Finacle Online Banking Version: 11.2.8, 11.5 and higher versions* 

In 11.2.8 FEBA Application and DEH 11.5 and higher versions, a few of the error messages (like transaction failure message due to host failure response) are getting displayed as business confirmation messages such that messages are being displayed in green color as below. So, customers assume that the transaction is successful when they see the green color messages.

<u>Click here</u> to read the full Troubleshooting document on FSC!

The Product Service Pack (PSP) release notes contain Product-wise consolidated notes, Menu Mapping Sheets, and ReadMe Word documents for patches and bug fixes for select versions of Finacle. **Finacle Support Center** has now updated this resource with new release notes for the following versions:

| Finacle<br>Version | PSP<br>Version |
|--------------------|----------------|
| 10.2.17            | PSP33          |
| 10.2.17            | PSP34          |

**<u>Click here</u>** to view the artifacts on FSC.

## Year-End Webinar Recording Now Available on FSC!

The Finacle Global Support team conducted a virtual enablement session titled "Finacle Year End Process – Best Practices" on March 7, 2024. The session, attended by 300+ participants from banks and L2 Support teams, covered the best practices for a smooth year-end closure. The webinar also included mandatory prerequisites, preventive measures, and critical book closure activities.

Watch the recording of this session here.

Do you have the most useful Finacle URLs handy? Bookmark these Finacle links:

- Finacle Support Center: https://support.finacle.com/
- Finacle Knowledge Center: https://docs.finacle.com/en/signin
- TechOnline: <u>https://interface.infosys.com/TechonlineV2/base/globallogin</u>

Hope you like this edition. Is there anything that you'd like to see in the forthcoming series? We'd love to hear from you! Write to us at <u>finaclesupport@edgeverve.com</u>

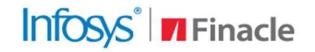

# Better Inspires Better

www.finacle.com

Self-help from

FINACLE

SUPPORT CENTER

Finacle Digital Communication Services

Copyright © 2024 EdgeVerve Systems Limited